# Search & Clipboard

MLab Wireframe 8/29/2006

All Rights Reserved. This document is private and confidential.

\*\*This document is not a design specification nor are any design elements to scale\*\*

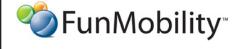

©2006 FunMobility

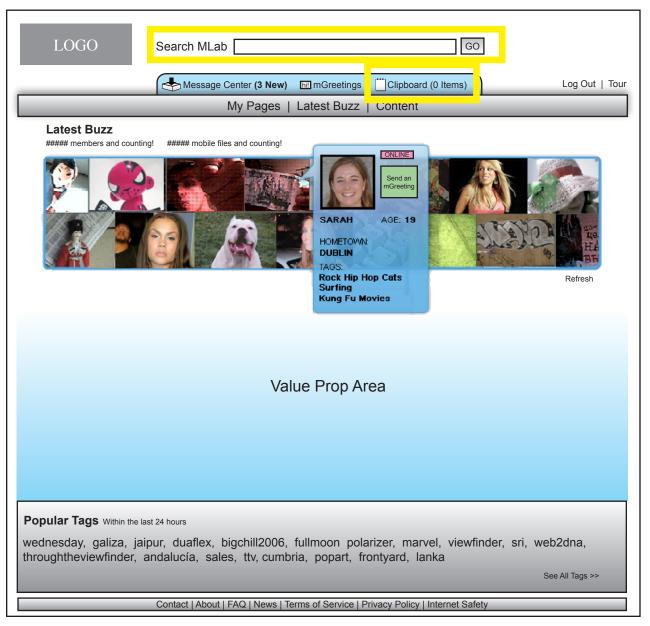

Search is persistent across all pages and it returns all content matching the user's query.

--

Searching may be done by registered users and guests although some actions maybe hidden or locked from guests

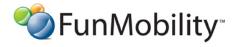

©2006 FunMobility

Title: MLab Search Wireframe Version: v1-08292006-kp Created: August 2, 2006

#### Search Results — Mixed

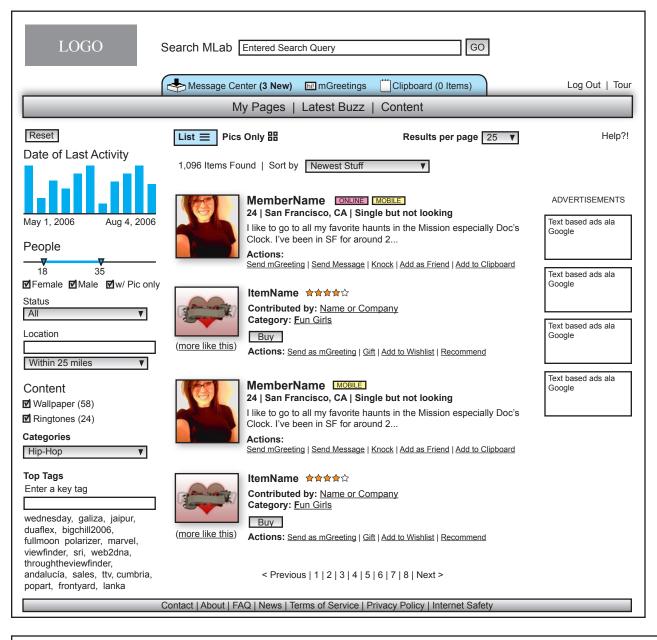

Search term is kept displayed in search guery box

Search results are displayed linearally with text to help the member scan and glean profile information quickly without having to rollover information and without having to remember which item had the information they were looking for.

For people, the member can see a pic, member name, whether or not the member is online, age, location, relationship status, profile snippet, and actions. The actions allow the visitor to interact with the member without having to leave the search page. They can send an mGreeting, add the member as a friend, or add the member(s) to their clipboard. All of the aforementioned actions can only be executed by registered members. Anyone may click on the member and go to the member's page thereby leaving the reults page.

For content the member can see a pic, item name, average user rating, who contributed the content, category affiliation, and actions. The actions allow the viewing member to interact with the content without having to leave the search page. They can buy, add the item to their clipboard, beg for it, gift it and add it to their wishlist. They can also click on the item and go to the item's description page thereby leaving the reults page.

The number of results displayed per a page may be modified up to 99. Results may be viewed as a list with text or just graphically with the images in a mosaic

Visitors can sort on certain criteria including date added to network, location, relationship status, age, online?, content type, etc.

Pagination of results is required depending on the number of results in a set and the number of results per a page.

For content, users can use a "more like this" feature which will grab more content like the one the user selected

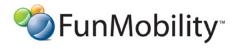

©2006 FunMobility

Created: August 2, 2006

Title: MLab Search Wireframe

Version: v1-08292006-kp

## Search Results — Mixed w/Filtering

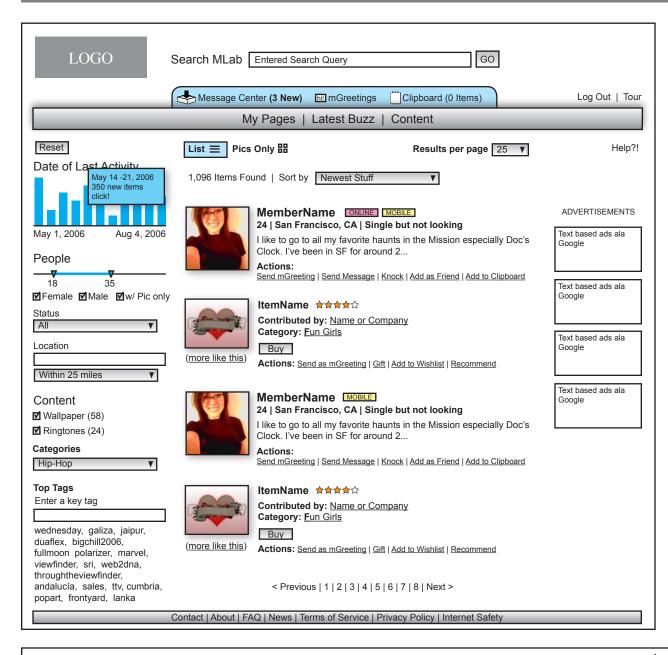

The filters on the left help the member pinpoint specific information with the result set without having to do a whole new query. As the filters are changed the result set reorganizes automagically to show the relevant information. The filters can be modified individualy or stacked to reduce the result set down to just a few items. Selecting the reset button will reset the results set back to how it was originally displayed before any filters were applied. The filters also get reset to defaulted states.

On the date filter, the user can select a week bar that will reduce the result set to content and profiles added to during that time period. The filter would the change to display daily bars which can be clicked on again to display just a day's worth of additions. The height of the bar represents the volume of content added compared to the other dates. This filter is defaulted to the last three months.

The age slider can be modified to show only profiles between a certain age range. This is defaulted to all.

The status pulldown has current relationship status attached to it like single, in a relationship, etc.

The location filter allows the user to narrow the results by city and  $\ensuremath{\mathsf{zip}},$  or country

the content filter allows the user to eliminate comntent from the result set, or just show content from a certain category

Tags help to narrow down on content. Only content has tags associated with it.

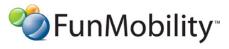

©2006 FunMobility

Created: August 2, 2006

Modified: August 29, 2006 (Kevin Puleo)
Author: Kevin Puleo (kpuleo1@gmail.com)

**Title:** MLab Search Wireframe **Version:** v1-08292006-kp

#### **Search Results — Inline Actions**

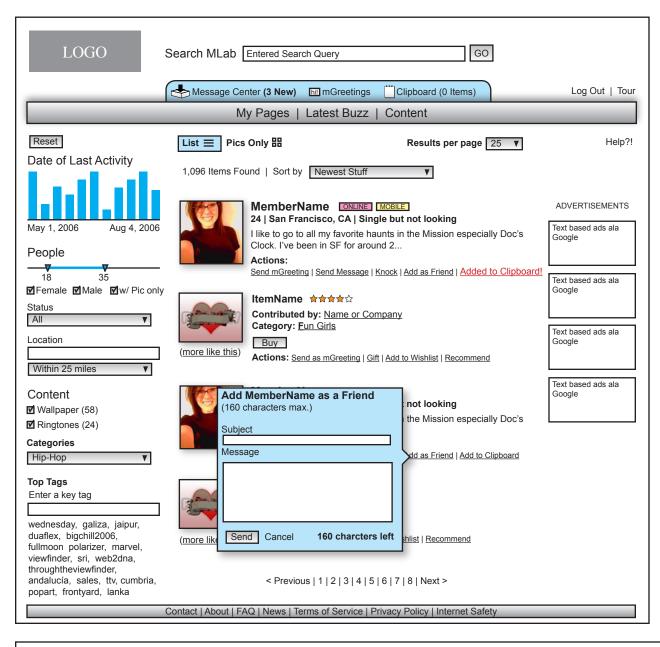

Using the actions inline with a search result expidites and ecourages interactivity.

--

Demonstrated here is a user selecting the Add as Friend action which creates a pop-out for the user to enter an invitation/note to the potential friend.

Once the action is completed the action link changes to "Message Sent"

\_

If the user selects the "Add to Clipboard" action then that user's profile is added to the clipboard accessible from the blue bar above the main navigation bar.

Once the action is completed the action link changes to "Added to Clipboard" selecting the link again will remove the item from the clipboard.

--

If the user selects the "Knock" action then that member is sent an automated message saying that someone is interested in them

Once the action is completed the action link changes to "Message Sent"

--

If the user selects the "Send MGreeting" see the mGreeting wireframe doc.

Once the action is completed the action link changes to "Greeting Sent"

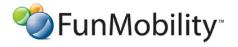

©2006 FunMobility

Create

Title: MLab Search Wireframe Version: v1-08292006-kp Created: August 2, 2006

#### No Search Results

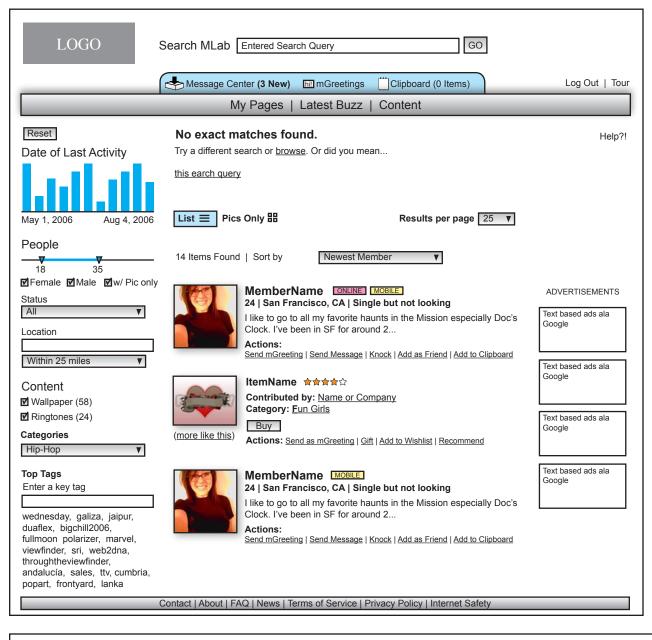

No search results when searchin

The system tries to locate some close matches but then offers up alternate queries that user can click on to get better results potentially.

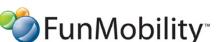

©2006 FunMobility

Title: MLab Search Wireframe Version: v1-08292006-kp Created: August 2, 2006

Modified: August 29, 2006 (Kevin Puleo) Author: Kevin Puleo (kpuleo1@gmail.com) 6

### Clipboard

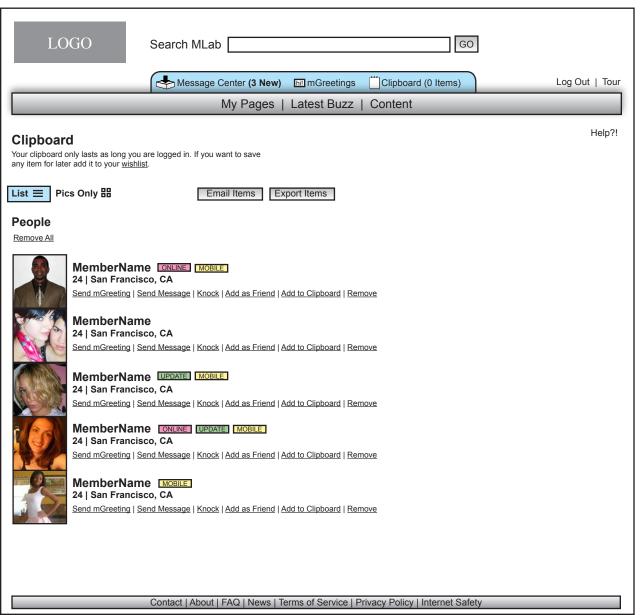

When the clipboard link is selected the contents of the clipboard are displayed in the entire content area of the page.

--

Clipboard items include people only content gets added to the wishlist which is stored in the DB

--

The items in the clipboard are stored only as long as the user's session lasts. If the user traverses to another site a warnig should come up saying that, "the user is moving away from the site do they wish to lose all of their clipboard items," or something like that.

--

The items may be viewed as either lists (shown) or as mosaic pics.

--

Each item has a set of actions the user can make

--

If the clipboard is empty the user should be given a message/ instruction on what to do with the space and where to find the action to add items

--

The user may email the links to themselves and they also may export the profiles as HTML to save to their hard drive for later

**ॐ**FunMobility<sup>™</sup>

©2006 FunMobility

Created: August 2, 2006